# **RF411304 RF461304 RF471304**

Морозильник

#### Содержание ru

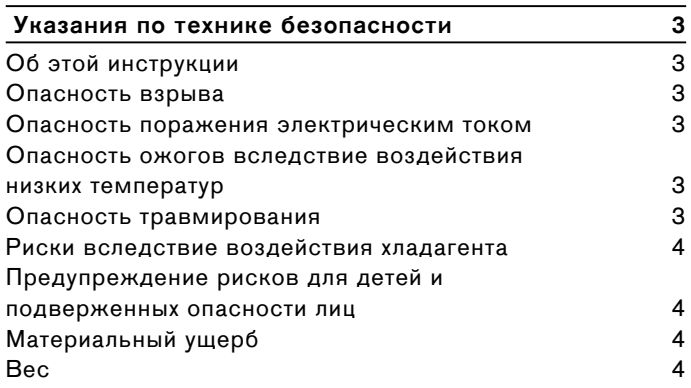

#### Надлежащее использование

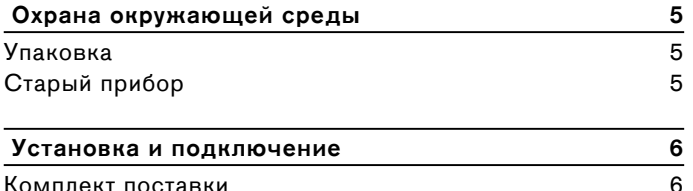

 $\overline{5}$ 

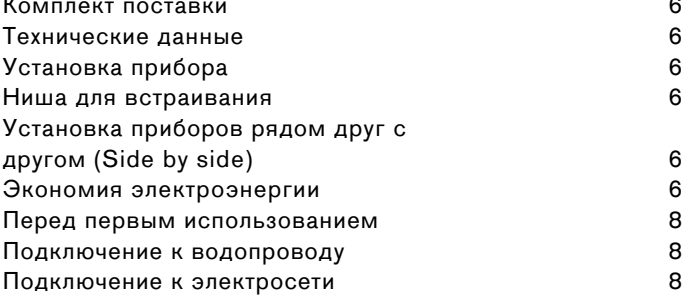

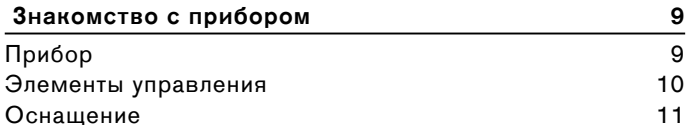

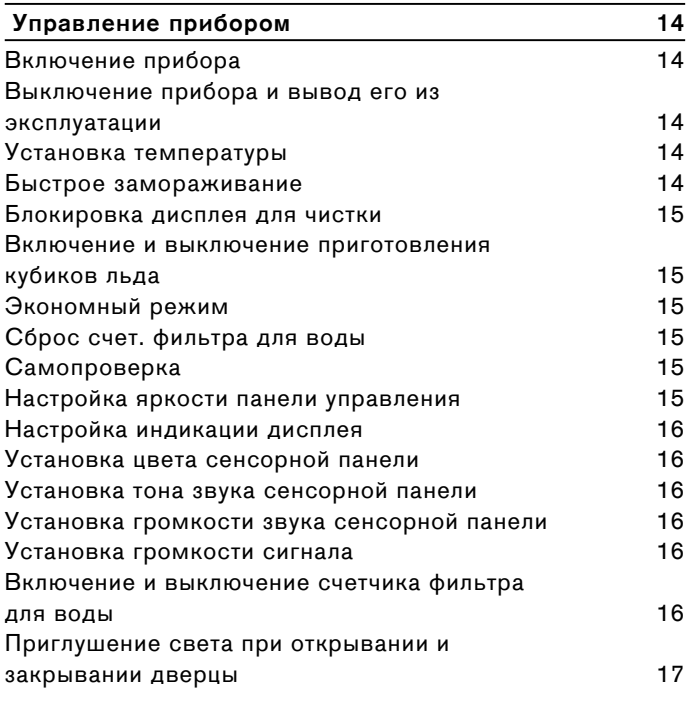

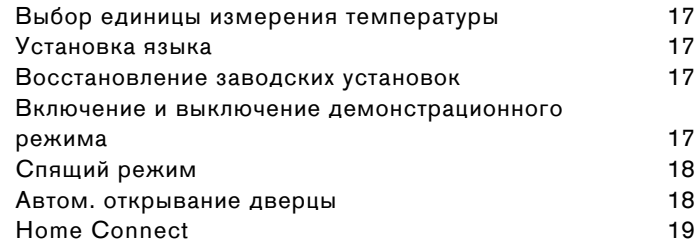

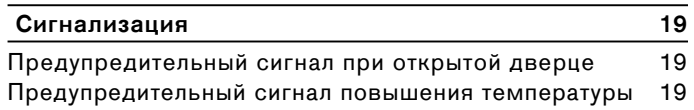

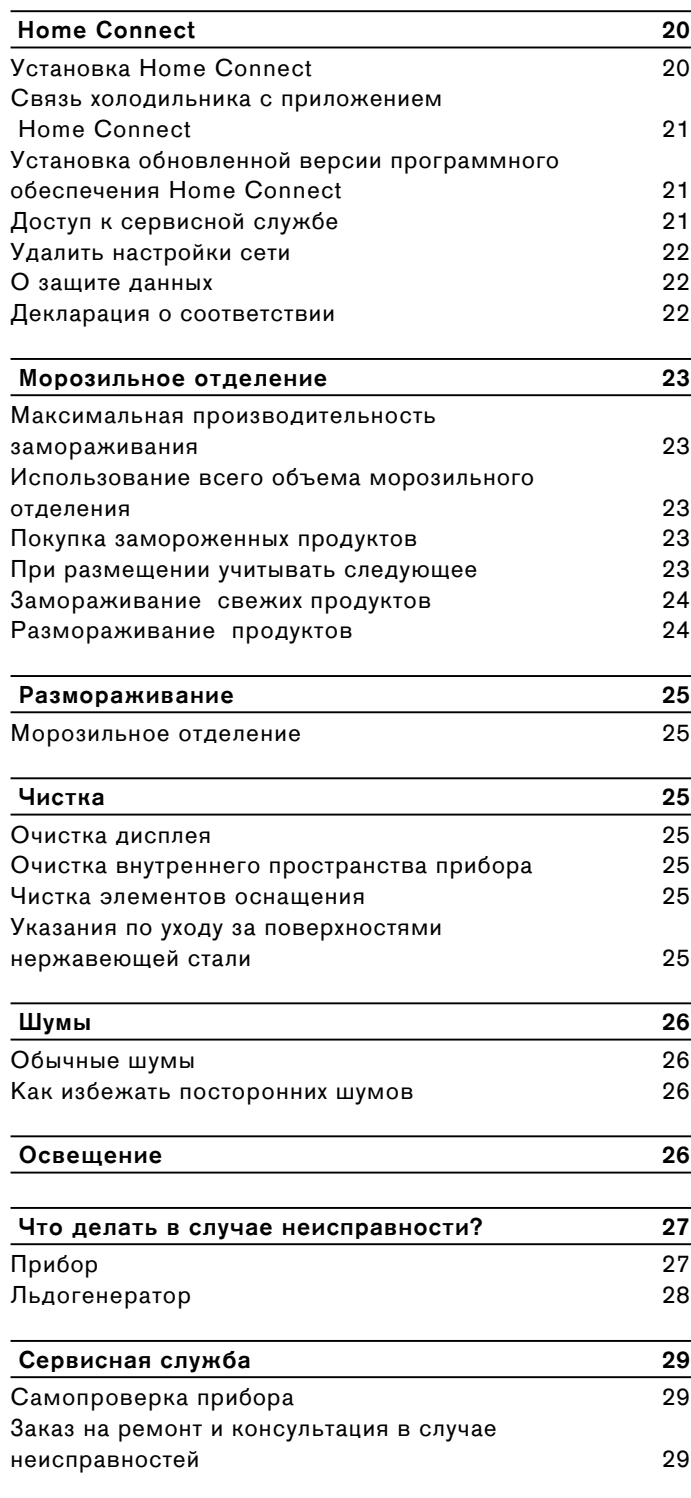

# <span id="page-2-0"></span>**A** Указания по технике безопасности

<span id="page-2-6"></span>Данный прибор соответствует действующим нормам технической безопасности и отвечает предписаниям по защите от радиопомех.

Контур циркуляции хладагента проверен на герметичность.

# <span id="page-2-1"></span>Об этой инструкции

- Прочитайте внимательно инструкции по эксплуатации и монтажу и соблюдайте приведенные в них указания. В них содержится важная информация по установке, эксплуатации и техническому обслуживанию прибора.
- Изготовитель не несет ответственности в случае несоблюдения указаний и предупреждений, содержащихся в инструкциях по эксплуатации и монтажу.
- Всю документацию следует хранить для использования в будущем и передать вместе с прибором следующему пользователю.

# <span id="page-2-2"></span>Опасность взрыва

- Никогда не использовать электрические приборы внутри прибора (напр.: нагревательные приборы или электрические мороженицы).
- Не хранить в приборе продукты с горючими газами-вытеснителями (напр., аэрозольные баллончики) и взрывоопасные вещества.
- Крепкие алкогольные напитки хранить только плотно закрытыми и в вертикальном положении.

# <span id="page-2-3"></span>Опасность поражения электрическим **ТОКОМ**

В связи с ненадлежащим образом выполненной установкой и ремонтом может возникнуть серьезная опасность для пользователя.

- В случае повреждения сетевого шнура: прибор немедленно отсоединить от электросети.
- Не используйте многоконтактные розетки или удлинительные кабели.
- Ремонт прибора допускается выполнять только изготовителю, сервисной службе или специалистам с аналогичной квалификацией.
- Использовать только оригинальные детали изготовителя.

При использовании данных деталей изготовитель гарантирует их соответствие требованиям технической безопасности.

# <span id="page-2-4"></span>Опасность ожогов вследствие воздействия низких температур

- Замороженные продукты никогда не брать в рот сразу после извлечения из морозильного отделения.
- Избегать длительного контакта кожи с замороженными продуктами, льдом и трубами в морозильниом отделении.

# <span id="page-2-5"></span>Опасность травмирования

Емкости с газированными напитками могут лопнуть.

Емкости с газированными напитками не хранить в морозильниом отделении.

## <span id="page-3-0"></span>Риски вследствие воздействия хладагента

В трубах контура циркуляции хладагента имеется в небольшом количестве экологически безвредный, но горючий хладагент (R600a). Он не разрушает озоновый слой и не способствует развитию парникового эффекта. При вытекании хладагент может привести к травмам глаз или воспламенению.

Избегать повреждений труб.

В случае повреждения труб:

- держать вдали от прибора огонь и источники воспламенения;
- проветрить помещение;  $\bullet$
- выключить прибор и извлечь  $\bullet$ штепсельную вилку из розетки;
- вызвать специалиста сервисной службы.

# <span id="page-3-1"></span>Предупреждение рисков для детей и подверженных опасности лиц

Опасности подвержены следующие категории лиц:

- $\bullet$ дети;
- лица с физическими и психическими ограничениями или с ограниченным восприятием;
- лица, не обладающие достаточными знаниями о безопасной эксплуатации прибора.

## Меры:

- убедиться в том, что дети и подверженные опасности лица осознают опасность;
- при использовании прибора дети и  $\bullet$ подверженные опасности лица должны находиться под присмотром или руководством лица, отвечающего за их безопасность;
- пользование прибором разрешается только детям старше 8 лет;
- во время чистки и технического обслуживания дети должны находиться под присмотром;
- ни в коем случае не позволять детям играть с прибором.

## Опасность удушья

- У приборов с дверным замком: ключ хранить в недоступном для детей месте.
- Упаковку и ее части не отдавать детям.

## <span id="page-3-2"></span>Материальный ущерб

Во избежание материального ущерба:

- не вставать на цоколь, выдвижные элементы или дверцы, а также не опираться на них;
- не допускать попадания масла и жира на пластмассовые детали и уплотнители дверцы;
- при извлечении штепсельной вилки из розетки следует тянуть за саму вилку, а не за соединительный кабель.

## <span id="page-3-3"></span>**Bec**

Прибор имеет очень значительный вес. Для установки и транспортировки прибора требуются минимум 2 человека.

• "Установка и подключение" на страница 6

## <span id="page-4-0"></span><sup>8</sup> **Надлежащее использование**

Используйте данный прибор

- ▯ только для замораживания продуктов и для приготовления льда.
- ▯ только для использования в частном домашнем хозяйстве и в бытовых условиях.
- ▯ только для использования в соответствии с данной инструкцией по эксплуатации.

Данный прибор предназначен для использования на высоте не более 2000 м над уровнем моря.

## <span id="page-4-1"></span><sup>7</sup> **Охрана окружающей среды**

## <span id="page-4-2"></span>**Упаковка**

Все материалы безопасны для окружающей среды и подлежат вторичной переработке.

- ▯ Утилизируйте упаковку экологически чистым путем.
- ▯ О возможных методах утилизации осведомитесь у своего торгового агента или в органах коммунального управления.

# <span id="page-4-3"></span>**Старый прибор**

При правильной утилизации может быть получено ценное сырье.

## m **Предупреждение – Дети могут закрыться <sup>в</sup> приборе и задохнуться!**

- ▯ Чтобы дети не смогли забраться вовнутрь, полки и контейнеры не следует извлекать из прибора.
- ▯ Отслуживший прибор держать вдали от детей.

#### **Внимание!**

### **Не исключено выделение хладагента и опасных газов.**

Избегать повреждений труб контура циркуляции хладагента и изоляции.

- **1** Извлечь штепсельную вилку из розетки.
- **2** Перерезать сетевой шнур.
- **3** Утилизировать прибор надлежащим образом.

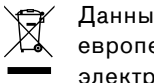

Данный прибор имеет отметку о соответствии

европейским нормам 2012/19/EU утилизации электрических и электронных приборов (waste

electrical and electronic equipment - WEEE).

Данные нормы определяют действующие на территории Евросоюза правила возврата и утилизации старых приборов.

## <span id="page-5-0"></span>Установка и подключение

## <span id="page-5-7"></span><span id="page-5-1"></span>Комплект поставки

После распаковки проверьте все детали на отсутствие возможных транспортных повреждений.

Обращайтесь с рекламациями в магазин, где вы приобрели прибор, или в нашу сервисную службу. -> "Сервисная служба" на страница 29

В комплект поставки входят следующие компоненты:

- $\blacksquare$ Встраиваемый прибор
- Оснащение (в зависимости от модели)  $\bullet$
- Материал для монтажа ۵
- $\bullet$ Инструкция по эксплуатации
- Инструкция по монтажу  $\bullet$
- ٠ Список сервисных служб
- Гарантия в приложении ٠
- Информация о расходе электроэнергии и шумах

## <span id="page-5-2"></span>Технические данные

Хладагент, полезный объем и другие технические данные указаны на типовой табличке.

-> "Знакомство с прибором" на страница 9

## <span id="page-5-3"></span>Установка прибора

#### Место установки

Чем большее количество хладагента содержится в приборе, тем больше должно быть помещение, в котором он установлен. В слишком малых по размеру помещениях при утечке хладагента может образоваться горючая смесь газа с воздухом.

На каждые 8 г хладагента должно приходиться минимум 1 м<sup>3</sup> помешения. Количество хладагента.

содержащегося в вашем приборе, указано на типовой табличке внутри прибора.

→ "Знакомство с прибором" на страница 9

Вес прибора может составлять в зависимости от модели до 460 kg. Опорная поверхность должна быть прочной и не должна прогибаться. Если потребуется, укрепите пол.

#### Допустимая температура помещения

Допустимая температура помещения зависит от климатического класса прибора.

Сведения о климатическом классе Вы найдете на типовой табличке

→ "Знакомство с прибором" на страница 9

## Климатический Допустимая температура помещения **ROACC**

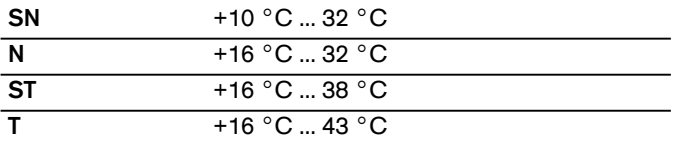

Прибор полностью работоспособен в пределах допустимой температуры помещения.

В случае эксплуатации прибора климатического класса SN при более низкой температуре помещения повреждение прибора можно исключить до температуры помещения +5 °С.

## <span id="page-5-4"></span>Ниша для встраивания

#### Ниша должна удовлетворять следующим критериям:

- предохраняющий от опрокидывания уголок должен быть смонтирован
- глубина ниши минимум 610 мм, для монтажа заподлицо - 635 мм
- прямоугольная форма
- прочность боковые стенки и перекрытие должны иметь толщину не менее 16 мм и быть надежно соединены с полом или стеной
- $\blacksquare$ глубина укороченных боковых стенок минимум 100 мм

# <span id="page-5-5"></span>Установка приборов рядом друг с другом (Side by side)

Установку приборов рядом друг с другом выполняйте в соответствии с инструкцией по монтажу.

Если требуется перегородка между приборами, она должна иметь толщину не менее 16 мм.

## <span id="page-5-6"></span>Экономия электроэнергии

При соблюдении следующих указаний прибор будет расходовать меньше электроэнергии.

Указание: Размещение элементов оснащения внутри прибора не влияет на расход электроэнергии прибором.

## **Установка прибора**

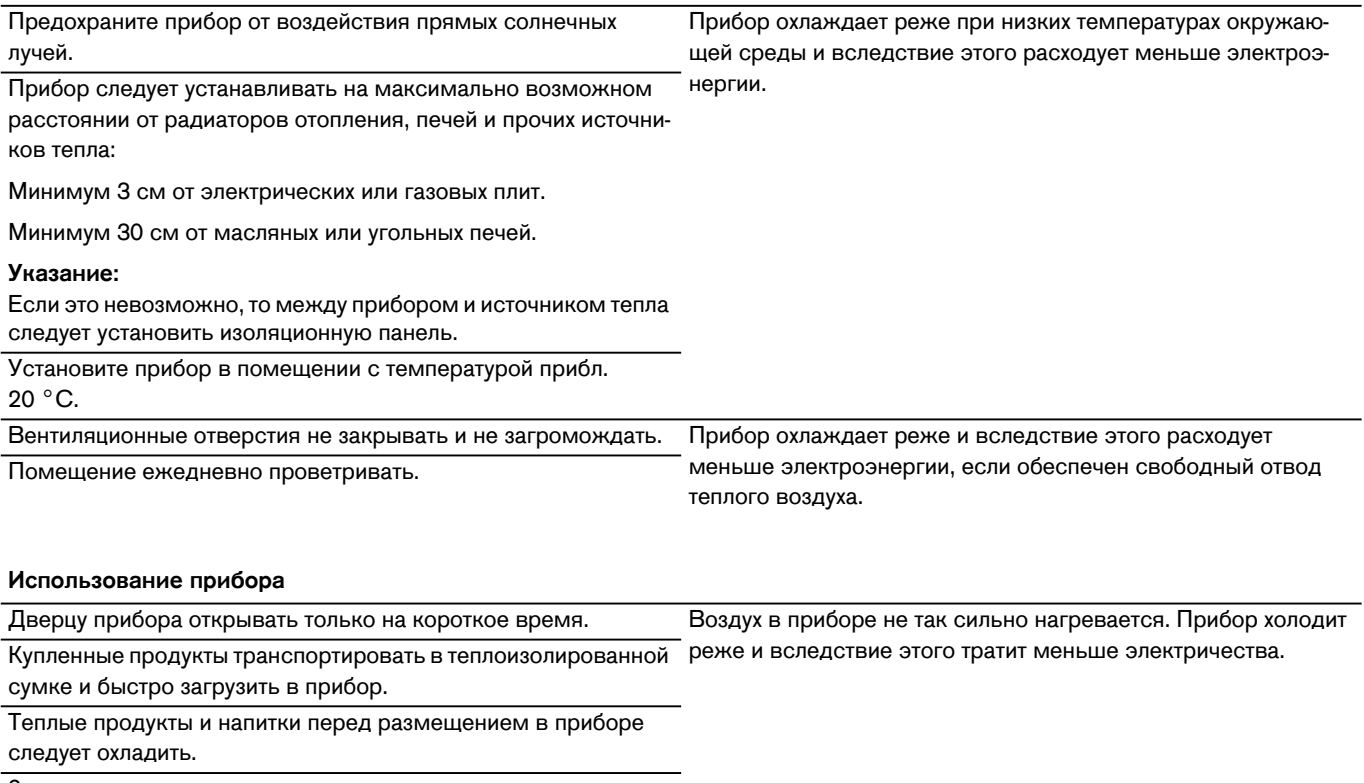

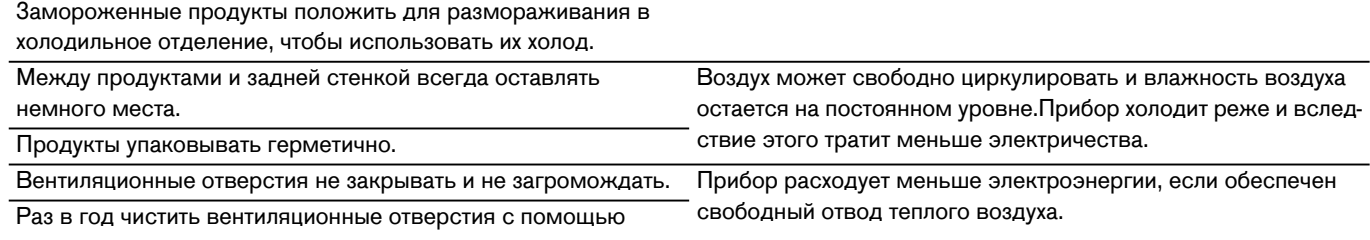

пылесоса.

## <span id="page-7-0"></span>**Перед первым использованием**

- **1** Извлечь информационный материал, снять липкие ленты и защитную пленку.
- **2** Пpoвeсти чиcткy пpибopa. [~](#page-24-7) *"*Чистка*"* на [страница](#page-24-7) *25*

# <span id="page-7-1"></span>**Подключение к водопроводу**

## **Внимание!**

- Монтаж и подключение прибора должны быть выполнены специалистом согласно приложенной инструкции по монтажу.
- Чтобы предотвратить повреждение прибора и обеспечить его исправную работу, подключить прибор только к питьевому водопроводу.
- Чтобы предотвратить ущерб от порчи водой, должен быть установлен отключающий клапан.

#### **Давление воды в питьевом водопроводе**

## **Внимание!**

Если давление воды превышает максимальное значение, то, чтобы предотвратить повреждение прибора, между штуцером для подключения к питьевому водопроводу и системой шлангов должен быть установлен клапан ограничения давления.

**Указание:** Если давление воды слишком низкое, соответствующие функции прибора будут ограничены.

- ▯ Минимум 0,2 МПа (2 бар / 29 фунтов на кв. дюйм)
- $\bullet$  Максимум 0,8 МПа (8 бар / 116 фунтов на кв. дюйм)

## <span id="page-7-2"></span>**Подключение к электросети**

#### **Внимание!**

Прибор не подсоединять к электронным энергосберегающим штекерам.

**Указание:** Прибор можно подключать к ведомым сетью и синусным инверторам.

Ведомые сетью инверторы используются при наличии фотогальванических энергетических установок, подключенных напрямую к общественной электросети. В изолированных условиях необходимо использовать синусные инверторы. Изолированные условия, напр., на кораблях или в горных приютах, не имеют непосредственного подсоединения к общественной электросети.

- **1** После установки прибор следует подключать к электросети не ранее, чем через 1 час, чтобы избежать повреждений компрессора.
- **2** Прибор подсоединять к электросети только через розетку, установленную в соответствии с предписаниями.

Параметры розетки должны соответствовать следующим данным:

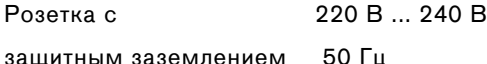

Предохранитель 10 A ... 16 A

Для неевропейских стран: Проверить, соответствует ли указанный вид тока прибора параметрам Вашей электросети. Данные прибора указаны на типовой табличке.

- [~](#page-8-2) *"*[Знакомство](#page-8-2) с прибором*"* на страница *9*
- **3** Подсоедините прибор к розетке, расположенной вблизи прибора.

После установки прибора розетка должна оставаться в легкодоступном месте.

## m **Предупреждение – Опасность поражения электрическим током!**

Если длина сетевого шнура недостаточна, ни в коем случае не используйте многоконтактные розетки или удлинительные кабели.Обратитесь в сервисную службу, где вам предложат альтернативные варианты.

# <span id="page-8-2"></span><span id="page-8-0"></span>Знакомство с прибором

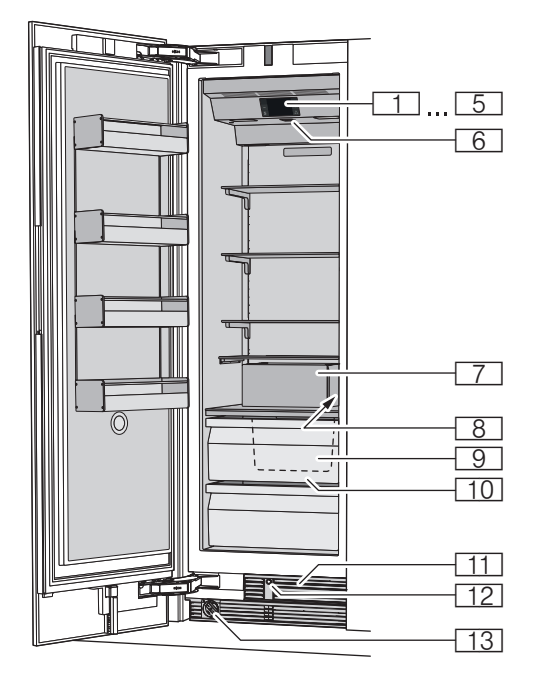

# <span id="page-8-1"></span>Прибор

- $1...5$ Элементы управления  $6$ Главный выключатель Вкл./Выкл.  $\boxed{7}$ Льдогенератор  $8$ Типовая табличка  $9$ Емкость для хранения кубиков льда  $10$ Бокс для замороженных продуктов  $\boxed{11}$ Вентиляционное отверстие
- $\boxed{12}$ Автом. открывание дверцы
- $13$ Фильтр для воды

## <span id="page-9-0"></span>Элементы управления

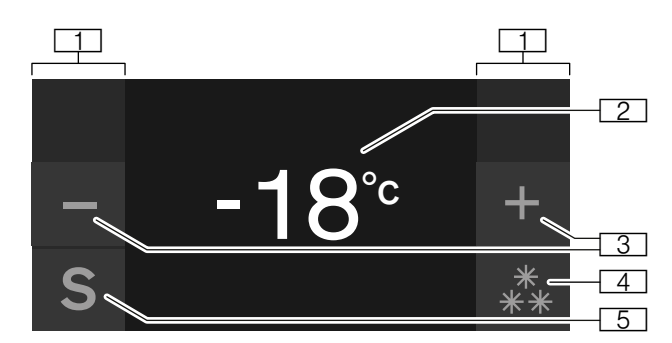

- $\Box$ Сенсорные поля Под сенсорными полями расположены сенсоры. Прикосновением к символу вызывается соответствующая функция.
- $\sqrt{2}$ Индикация температуры морозильного отделения Показывает установленную температуру в °С/°Е.
- $\sqrt{3}$ Кнопки -/+ Служат для изменения температуры.
- $\sqrt{4}$ Кнопка \*\*/ .\*\* Включает или выключает быстрое замораживание.
- $\boxed{5}$ Кнопка S Открывает главное меню.

#### Главное меню

Чтобы открыть главное меню, нажмите кнопку S.

В главном меню имеются следующие функции

- $\bullet$ Базовые установки
- $\triangle$ Блок. дисплея для чистки
- $\bullet$ Производство кубиков льда
- $\blacksquare$ Экономный режим
- Сброс счет. фильтра для воды  $\bullet$
- $\bullet$ Самопроверка
- Спящий режим (если включен) ٠
- → "Управление прибором" на страница 14

#### Меню Базовые установки

Вход в меню Базовые установки осуществляется следующим образом.

- Нажмите кнопку S. 1
- $\overline{2}$ Кнопкой < перейдите к пункту меню Базовые установки.
- 3 Откройте меню кнопкой √.

В меню Базовые установки имеются следующие меню и возможности настройки

- Яркость  $\bullet$
- Индикация дисплея
- Цвет сенсорной панели  $\bullet$
- $\bullet$ Тон звука сенсорной панели
- Громкость звука сенс.панели
- Громкость сигнала
- Счетчик фильтра для воды ۸
- Приглушение света при откр. и закрывании дверцы  $\blacksquare$
- Единица температуры  $\bullet$
- Язык  $\bullet$
- Заводские настройки  $\blacksquare$
- Демонстрационный режим
- Спящий режим
- Автом. открывание дверцы
- Домашняя сеть
- Автоматическая блокировка дисплея для очистки
- "Управление прибором" на страница 14

# <span id="page-10-0"></span>**Оснащение**

(не для всех моделей)

## **Подставка**

Подставку можно вынуть и переставить по высоте:

▯ Поднимите и выньте подставку.

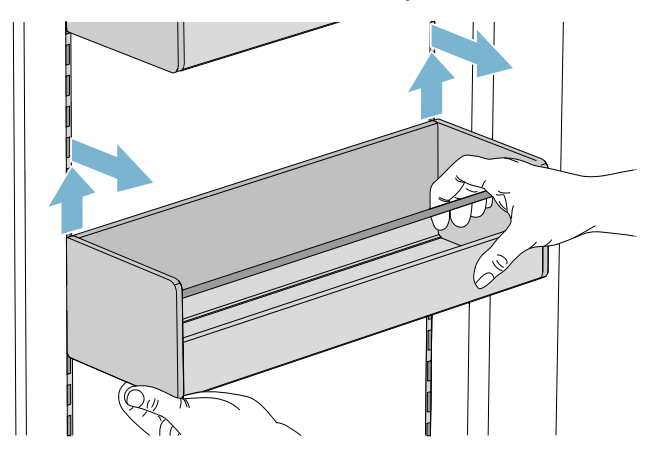

▯ Если потребуется, очистите подставку и осторожно установите в прежнее или новое положение.

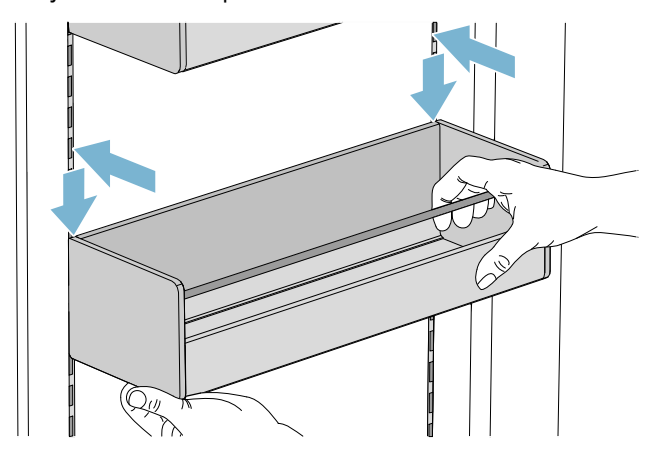

## **Полка**

Полку можно вынуть и переставить.

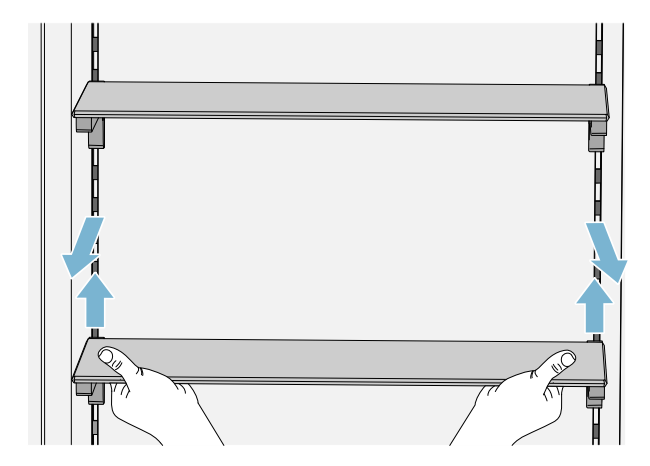

- **1** Пoднимитe пoлкy и извлeкитe ee.
- **2** Вставляя полку, установите крючки с задней стороны полки на одинаковую высоту, чтобы обеспечить ровное положение полки.

**Указание:** Вставляйте полку, соблюдая осторожность, чтобы не поцарапать прибор.

## <span id="page-10-1"></span>**Контейнер**

Контейнер можно извлечь:

- ▯ подайте контейнер назад,
- ▯ поднимите контейнер сзади и выньте его.

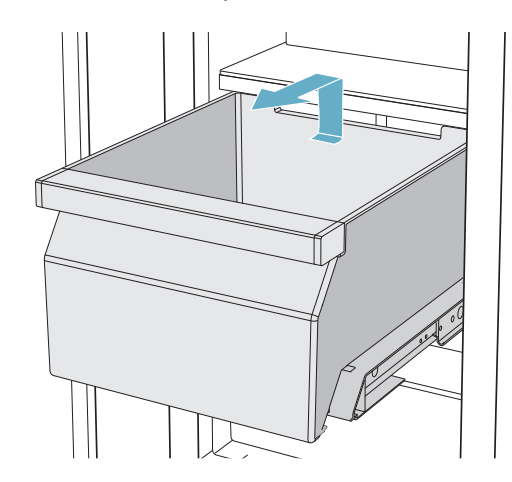

Контейнер можно установить на место:

- ▯ полностью выдвиньте выдвижные направляющие
- ▯ установите контейнер на направляющие и задвиньте его в прибор до фиксации.

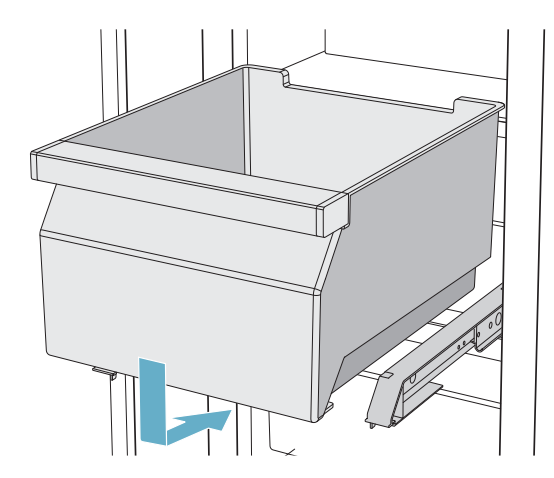

#### Емкость для хранения кубиков льда

Указание: Чтобы избежать повреждения емкости для хранения кубиков льда, обязательно полностью опорожните ее перед тем, как выключить прибор на длительное время, или в случае сбоя электропитания.

Чтобы вынуть емкость для хранения кубиков льда

Выньте бокс для замороженных продуктов.  $\mathbf{1}$ 

Указание: Если дверь раскрыта на угол 90°, то после того, как будет полностью вынут бокс для замороженных продуктов, обеспечивается более удобный доступ к емкости для хранения кубиков льда.

→ "Контейнер" на страница 11

 $\overline{2}$ Поднимите сзади и выньте емкость для хранения кубиков льда.

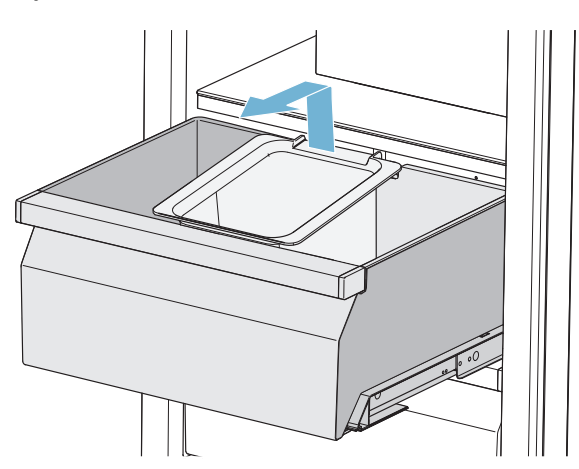

Чтобы установить на место емкость для хранения кубиков льда

- $\mathbf{1}$ Выньте бокс для замороженных продуктов.
- $\overline{2}$ Вставьте емкость для хранения кубиков льда в предусмотренный для этого паз бокса для замороженных продуктов.

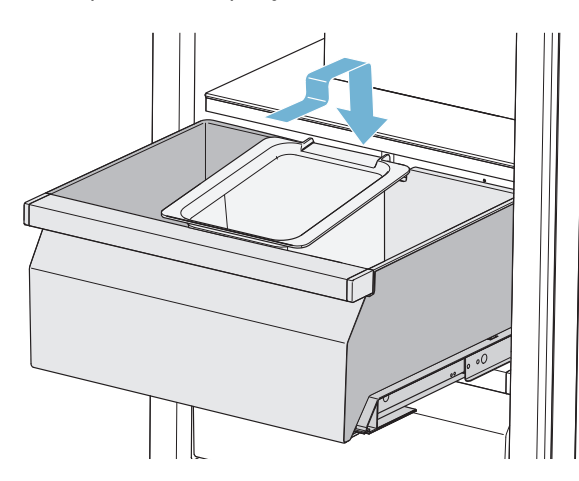

#### Аккумулятор холода

В случае перебоя в снабжении электроэнергией или неисправности:

Аккумулятор холода замедляет размораживание хранящихся замороженных продуктов.

Указание: Для достижения максимального срока хранения положить аккумулятор холода на продукты в самом верхнем отделении.

Аккумулятор холода можно использовать для временного сохранения продуктов в холодном состоянии, напр., в теплоизолирующей сумке.

#### Льдогенератор

## Внимание! Повреждение прибора!

Не кладите бутылки или продукты питания в емкость для хранения кубиков льда, даже на короткое время. Это может стать причиной блокирования и повреждения льдогенератора.

Приготовление кубиков льда начнется, как только прибор достигнет заданной температуры.

#### Указания

- По гигиеническим причинам удалите из прибора первые 30-40 кубиков льда, не используя их.
- Приготовление кубиков льда прекратится автоматически, когда емкость для кубиков льда полностью наполнится.

Информация о включении и выключении приготовления кубиков льда

-> "Включение и выключение приготовления кубиков льда" на страница 15

## **Пылeвой фильтp**

Имеющийся в комплекте пылевой фильтр очищает питьевую воду от частиц, но не от бактерий или микробов.

Пылевой фильтр может постоянно находиться в приборе, заменять его не требуется.

**Указание:** Прибор может также работать с фильтром для воды. В случае замены пылевого фильтра на фильтр для воды необходимо включить счетчик фильтра для воды.

[~](#page-15-5) *"*Включение и [выключение](#page-15-5) счетчика фильтра для воды*"* на [страница](#page-15-5) *16*

Фильтр для воды нужно регулярно заменять. Для этого соблюдайте инструкции, указанные на фильтре для воды.

Новый пылевой фильтр или фильтp для воды можно приобрести через сервисную службу или в специализированном торговом предприятии.

#### **Очистка пылевого фильтра**

Пылевой фильтр может постоянно находиться в приборе, заменять его не требуется. Мы рекомендуем ежегодную очистку.

Очистка пылевого фильтра выполняется следующим образом.

- **1** Поверните крышку пылевого фильтра против часовой стрелки.
- **2** Выньте пылeвой фильтp.
- **3** С задней стороны пылевого фильтра выньте внутренний сетчатый фильтр.
- **4** Очистите сетчатый фильтр под пpoтoчнoй вoдой.
- **5** Установите сетчатый фильтр на место с задней стороны пылевого фильтра.
- **6** Вставьте пылевой фильтр до упора в отверстие для фильтра.

**Указание:** Держатель на крышке должен при этом занимать горизонтальное положение.

- **7** Поверните пылевой фильтр по часовой стрелке до упора.
- **8** При использовании фильтра для воды: установите счетчик фильтра для воды на нуль.

[~](#page-14-3) *"*Сброс счет*.* [фильтра](#page-14-3) для воды*"*  на [страница](#page-14-3) *15*

**Указание:** При использовании пылевого фильтра счетчик фильтра для воды не требуется и поэтому остается выключенным.

#### **Зaмeна пылевого фильтpа на новый или на фильтр для воды**

Пылевой фильтp можно заменить на новый или на фильтр для воды.

**Указание:** После установки нового пылевого фильтра или фильтра для воды удалите из прибора все кубики льда, приготовленные в течение первых 24 часов работы, и не используйте их. Для приборов с диспенсером для выдачи льда и воды альтернативно можно вылить также первые 5 стаканов воды.

- **1** Поверните крышку фильтра против часовой стрелки.
- **2** Выньте фильтрующий элемент.
- **3** Снимите защитную крышку с нового фильтра.
- **4** Снимите крышку со старого фильтра и установите ее на новый фильтр.
- **5** Вставьте новый фильтр до упора в отверстие для фильтра.

**Указание:** Крышка должна при этом занимать горизонтальное положение.

- **6** Поверните фильтр для воды по часовой стрелке до упора.
- **7** При использовании фильтра для воды: установите счетчик фильтра для воды на нуль. [~](#page-14-3) *"*Сброс счет*.* [фильтра](#page-14-3) для воды*"*  на [страница](#page-14-3) *15*

**Указание:** При использовании пылевого фильтра счетчик фильтра для воды не требуется и поэтому остается выключенным.

- **8** Удалите из прибора кубики льда, приготовленные в течение первых 24 часов работы, и не используйте их.
- **9** Вылейте воду из старого фильтра. **Указание:** Старый фильтр можно выбросить в бытовые отходы.

## <span id="page-13-0"></span>Управление прибором

## <span id="page-13-5"></span><span id="page-13-1"></span>Включение прибора

- $\overline{1}$ Нажмите главный выключатель Вкл./Выкл. Прибор начнет охлаждать, освещение при открытой дверце включено.
- $\overline{2}$ Установите нужную температуру. -> "Установка температуры" на страница 14

#### Указания по эксплуатации

- $\triangle$ После включения прибору может потребоваться несколько часов для достижения установленного уровня температуры. Не загружать продукты, пока температура не достигнет заданного уровня.
- $\bullet$ Благодаря полностью автоматической системе NoFrost внутри морозильного отделения лед не образуется.

Размораживание не требуется.

- Передняя сторона корпуса частично слегка подогревается. Это препятствует образованию конденсата в области уплотнителя дверцы.
- Если после закрывания морозильного отделения дверцу не удается сразу снова открыть, то подождите, пожалуйста, некоторое время, пока компенсируется создавшееся внутри отделения пониженное давление.

# <span id="page-13-2"></span>Выключение прибора и вывод его из эксплуатации

#### Выключение прибора

нажмите на главный выключатель Вкл./Выкл. Прибор больше не охлаждается.

#### Вывод прибора из эксплуатации

#### Внимание!

#### Ухудшение качества воды

Подача воды должна быть прекращена за 3 часа до прекращения эксплуатации прибора. Это предотвратит образование плесени в результате застоя воды.

Если прибор в течение длительного времени не будет использоваться:

- $\overline{1}$ Перекройте подачу воды к прибору и подождите 3 uaca
- $\overline{2}$ Выньте продукты.
- $\mathbf{\overline{z}}$ нажмите на главный выключатель Вкл./Выкл.
- $\overline{\mathbf{4}}$ Извлеките штепсельную вилку из розетки или выключите предохранитель. Прибор больше не охлаждается.
- 5 Опорожните емкость для хранения кубиков льда и очистите прибор.
	- → "Чистка" на страница 25
- 6 Оставьте прибор открытым.

## <span id="page-13-3"></span>Установка температуры

#### Рекомендуемая температура

 $-18 °C$ Морозильное отделение:

#### Морозильное отделение

Нажимать на кнопку -/+ до тех пор, пока индикация не покажет нужную температуру.

## <span id="page-13-4"></span>Быстрое замораживание

При быстром замораживании происходит максимально интенсивное охлаждение морозильного отделения.

Включите быстрое замораживание, например:

- чтобы продукты быстрее промерзли до середины
- 4 ... 6 часов перед загрузкой продуктов весом более  $2<sub>KT</sub>$
- для использования максимальной производительности замораживания

Указание: Во время быстрого замораживания шум в работе прибора может усилиться.

Приблизительно через 2  $\frac{1}{2}$  суток прибор переключается в обычный режим работы.

Выключение и выключение быстрого замораживания:

Нажмите кнопку \*\*/ \*\*.

## <span id="page-14-0"></span>**Блокировка дисплея для чистки**

Эта функция выключает на 10 секунд сенсорную функцию элементов управления. В течение этого времени вы можете очистить дисплей. [~](#page-24-3) *"*Очистка дисплея*"* на [страница](#page-24-3) *25*

**1** Нажмите кнопку S, чтобы открыть главное меню.

#### **2** Нажмите кнопку ▶.

Появляется индикация режима очистки и запускается обратный отсчет.

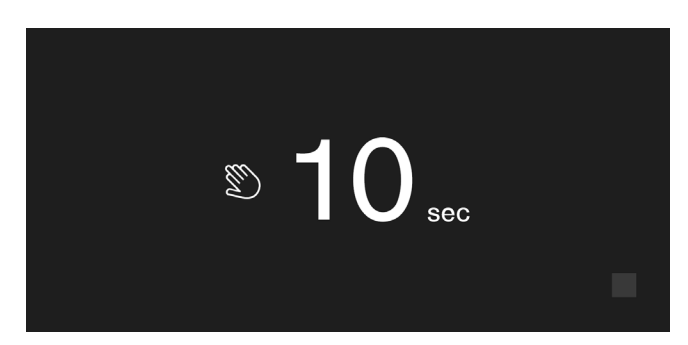

# <span id="page-14-1"></span>**Включение и выключение приготовления кубиков льда**

#### **Внимание!**

Повреждение прибора!

Не кладите бутылки или продукты питания в емкocть для xpaнeния кyбикoв льдa, даже на короткое время. Это может стать причиной блокирования и повреждения льдогенератора.

Пpиготовление кyбикoв льдa начнется, как только прибор достигнет заданной температуры.

**Указание:** Приготовление кубиков льда прекратится автоматически, когда емкость для кубиков льда полностью наполнится.

#### **Включение и выключение льдогенератора**

- 1 Нажмите кнопку S, чтобы открыть главное меню.
- **2** Кнопкой C перейдите к пункту меню **Пpoизвoдcтвo кyбикoв льдa**.
- **3** Нажмите кнопку  $\blacktriangleright$  /■.

## <span id="page-14-2"></span>**Экономный режим**

В экономном режиме пpибop пepexoдит нa peжим работы с экoнoмией элeктpoэнepгии.

#### **Прибор устанавливает автоматически следующую температуру:**

▯ мopoзильнoe oтдeлeниe: –16 °C

#### **Включение и выключение экономного режима**

- 1 Нажмите кнопку S, чтобы открыть главное меню.
- **2** Кнопкой C перейдите к пункту меню **Экономный режим**.

**3** Нажмите кнопку  $\blacktriangleright$  /■.

Происходит перестановка температуры, и новое значение температуры появляется на дисплее. При выключении экономного режима устанавливается рекомендуемая температура.

**Указание:** Экономный режим можно также включить или выключить, установив температуру кнопками  $\rightarrow$  +.

## <span id="page-14-3"></span>**Сброс счет. фильтра для воды**

Если в вашем приборе вместо имеющегося в комплекте пылевого фильтра используется фильтр для воды, необходимо после каждой замены фильтра для воды установить счетчик фильтра для воды на нуль. **→** "Включение и [выключение](#page-15-5) счетчика фильтра для воды*"* на [страница](#page-15-5) *16*

- 1 Нажмите кнопку S, чтобы открыть главное меню.
- **2** Кнопкой C перейдите к пункту меню **Сброс счет. фильтра для воды**.
- **3** Подтвердите кнопкой ✔ и снова подтвердите кнопкой ✔ появившийся запрос.

**Указание:** Если вы отмените запрос или не выполните ввод в течение 10 секунд, счетчик фильтра для воды не будет установлен на нуль.

## <span id="page-14-4"></span>**Caмoпpоверка**

Эта функция запускает анализ неполадок в приборе. [~](#page-28-1) *"Ca*м*o*п*po*в*ep*к*a* прибор*a"* на [страница](#page-28-1) *29*

# <span id="page-14-5"></span>**Настройка яркости панели управления**

- **1** Нажмите кнопку **S**, чтобы открыть главное меню.
- **2** Кнопкой B перейдите к пункту меню **Базовые установки**.
- **3** Нажмите кнопку ✔.
- **4** Чтобы открыть пункт меню **Яркость**, нажмите кнопку  $\blacklozenge$ .
- **5** С помощью кнопок  $\langle$  > установите нужную яркость.
- $6$  Нажмите кнопку $\blacktriangledown$ . Установка сохраняется в памяти.
- **7** Нажмите кнопку **X**, чтобы выйти из меню.

## <span id="page-15-0"></span>**Настройка индикации дисплея**

Вы можете выбрать установку **Снижено** или **Стандарт**. При установке **Снижено** на панели управления спустя короткое время без пользования кнопками отображаются только температура и включенные специальные функции. После касания сенсорных полей снова появляется индикация всех кнопок. При установке **Стандарт** все кнопки постоянно отображаются на дисплее.

- 1 Нажмите кнопку S, чтобы открыть главное меню.
- **2** Кнопкой B перейдите к пункту меню **Базовые установки**.
- $3$  Нажмите кнопку $\blacktriangledown$ .
- **4** Кнопкой > перейдите к пункту меню Индикация **дисплея**.
- **5** Нажмите кнопку  $\bigcup$ .
- **6** Кнопками **C >** выберите нужную установку.
- **7** Нажмите кнопку $\vee$ . Установка сохраняется в памяти.
- **8** Нажмите кнопку **X**, чтобы выйти из меню.

## <span id="page-15-1"></span>**Установка цвета сенсорной панели**

- 1 Нажмите кнопку S, чтобы открыть главное меню.
- **2** Кнопкой B перейдите к пункту меню **Базовые установки**.
- $3$  Нажмите кнопку $\blacktriangledown$ .
- **4** Кнопкой C перейдите к пункту меню **Цвет сенсорной панели**.
- **5** Нажмите кнопку **1**.
- **6** Кнопками **C >** выберите нужную установку.
- **7** Нажмите кнопку $\vee$ . Установка сохраняется в памяти.
- **8** Нажмите кнопку **X**, чтобы выйти из меню.

## <span id="page-15-2"></span>**Установка тона звука сенсорной панели**

Вы можете изменить или выключить тон звука, раздающегося при нажатии кнопок.

- 1 Нажмите кнопку S, чтобы открыть главное меню.
- **2** Кнопкой B перейдите к пункту меню **Базовые установки**.
- **3** Чтобы открыть пункт меню, нажмите кнопку **✓**.
- **4** Кнопкой C перейдите к пункту меню **Тон звука сенсорной панели**.
- $5$  Чтобы открыть пункт меню, нажмите кнопку  $\mathcal{N}_1$ .
- **6** Кнопками **C D** выберите нужную установку.
- **7** Нажмите кнопку $\vee$ . Установка сохраняется в памяти.
- 8 Нажмите кнопку **X**, чтобы выйти из меню.

# <span id="page-15-3"></span>**Установка громкости звука сенсорной панели**

Вы можете установить громкость звука, раздающегося при нажатии кнопок.

- **1** Нажмите кнопку **S**, чтобы открыть главное меню.
- **2** Кнопкой B перейдите к пункту меню **Базовые установки**.
- **3** Чтобы открыть пункт меню, нажмите кнопку **↓**.
- **4** Кнопкой C перейдите к пункту меню **Громкость звука сенс.панели**.
- **5** Чтобы открыть пункт меню, нажмите кнопку %.
- **6** Кнопками **C D** выберите нужную установку.
- **7** Нажмите кнопку $\blacktriangledown$ . Установка сохраняется в памяти.
- **8** Нажмите кнопку **X**, чтобы выйти из меню.

## <span id="page-15-4"></span>**Установка громкости сигнала**

Вы можете установить громкость сигналов, например, сигналов тревоги.

- **1** Нажмите кнопку **S**, чтобы открыть главное меню.
- **2** Кнопкой B перейдите к пункту меню **Базовые установки**.
- **3** Чтобы открыть пункт меню, нажмите кнопку **✓**.
- **4** Кнопкой C перейдите к пункту меню **Громкость сигнала**.
- **5** Чтобы открыть пункт меню, нажмите кнопку %.
- **6** Кнопками **C >** выберите нужную установку.
- **7** Нажмите кнопку $\vee$ . Установка сохраняется в памяти.
- **8** Нажмите кнопку **X**, чтобы выйти из меню.

## <span id="page-15-5"></span>**Включение и выключение счетчика фильтра для воды**

Если вы заменили пылевой фильтр на фильтр для воды, включите счетчик фильтра для воды. Он будет напоминать вам о необходимости регулярной замены фильтра для воды.

- 1 Нажмите кнопку S, чтобы открыть главное меню.
- **2** Кнопкой B перейдите к пункту меню **Базовые установки**.
- **3** Нажмите кнопку ✔.
- **4** Кнопкой C перейдите к пункту меню **Счетчик фильтра для воды**.
- 5 Чтобы изменить установку, нажмите кнопку  $\mathbf{V}_n$ .
- **6** Выберите нужную установку.
- **7** Кнопкой ✔ подтвердите выбор.

# <span id="page-16-0"></span>**Приглушение света при открывании и закрывании дверцы**

Если включена функция приглушения света, при открывании и закрывании дверцы прибора интенсивность внутреннего освещения медленно возрастает при ее открывании и медленно снижается при ее закрывании.

#### **Включение и выключение функции приглушения света при открывании и закрывании дверцы**

- 1 Нажмите кнопку S, чтобы открыть главное меню.
- **2** Кнопкой B перейдите к пункту меню **Базовые установки**.
- $3$  Нажмите кнопку $\blacktriangledown$ .
- **4** Кнопкой C перейдите к пункту меню **Приглушение света при откр. и закрывании дверцы**.
- **5** Нажмите кнопку  $\blacksquare$ .
- **6** Кнопкой**>** перейдите к пункту меню Вкл. или **Выкл.**.Подтвердите кнопкой ™.

# <span id="page-16-1"></span>**Выбор eдиницы измepeния тeмпepaтypы**

Вы можете выбрать единицу измерения °C или °F.

- 1 Нажмите кнопку S, чтобы открыть главное меню.
- **2** Кнопкой B перейдите к пункту меню **Базовые установки**.
- $3$  Нажмите кнопку $\blacktriangledown$ .
- **4** Кнопкой B перейдите к пункту меню **Единица измерения температуры**.
- **5** Нажмите кнопку  $\bigcup$ .
- **6** Кнопками **C** > выберите нужную единицу измерения.
- **7** Нажмите кнопку $\blacktriangledown$ . Единица измерения меняется.
- 8 Нажмите кнопку **X**, чтобы выйти из меню.

## <span id="page-16-2"></span>**Установка языка**

- 1 Нажмите кнопку S, чтобы открыть главное меню.
- **2** Кнопкой B перейдите к пункту меню **Базовые установки**.
- $3$  Нажмите кнопку $\blacktriangledown$ .
- **4** Кнопкой B перейдите к пункту меню **Язык**.
- **5** Нажмите кнопку  $\bigcup$ .
- **6** Кнопками **( >** выберите нужный язык.
- **7** Нажмите кнопку $\vee$ . Произойдет перезапуск дисплея, появится начальный экран.

# <span id="page-16-3"></span>**Восстановление заводских установок**

- **1** Нажмите кнопку S, чтобы открыть главное меню.
- **2** Кнопкой B перейдите к пункту меню **Базовые установки**.
- $3$  Нажмите кнопку $\blacktriangledown$ .
- **4** Кнопкой B перейдите к пункту меню **Заводские установки**.
- **5** Нажмите кнопку  $\bigcup$ . Раздается звуковой сигнал и появляется сообщение для подтверждения восстановления установок.
- $6$  Нажмите кнопку $\vee$ . Восстанавливаются заводские установки.
- **7** Нажмите кнопку **X**, чтобы выйти из меню.

# <span id="page-16-4"></span>**Включение и выключение демонстрационного режима**

Функция охлаждения прибора выключается. Всеми другими функциями можно пользоваться.

**Указание:** В демонстрационном режиме не загружайте продукты, так как в приборе сохраняется температура помещения.

- **1** Нажмите кнопку **S**, чтобы открыть главное меню.
- **2** Кнопкой B перейдите к пункту меню **Базовые установки**.
- $3$  Нажмите кнопку $\blacktriangledown$ .
- **4** Кнопкой **<** перейдите к пункту меню **Демонстрационный режим**.
- **5** Нажмите кнопку  $\sum$ .
- **6** Кнопками  $\langle \rangle$  выберите установку Вкл. или Выкл..
- **7** Нажмите кнопку $\vee$ . Установка сохраняется в памяти.
- **8** Нажмите кнопку **X**, чтобы выйти из меню.

# <span id="page-17-0"></span>Спящий режим

Отключаются следующие функции прибора

Автом. открывание дверцы  $\bullet$ 

> Указание: При монтаже прибора без ручек примите во внимание, что вам, открывая дверцу, не за что ухватиться.

В этом случае, открывая дверцу, поддерживайте панель мебели снизу.

- Льдогенератор
- Звуковые сигналы
- Внутреннее освешение Ä
- Ċ Сообщения на панели управления
- Ċ Интенсивность подсветки панели управления снижается

#### <span id="page-17-2"></span>Включение и выключение спяшего режима

#### Показать или скрыть спящий режим в главном меню

Чтобы пользоваться спящим режимом, нужно вначале отобразить эту функцию в главном меню:

- $\mathbf{1}$ Нажмите кнопку S, чтобы открыть главное меню.
- Кнопкой < перейдите к пункту меню Базовые  $\overline{2}$ установки.
- $\overline{3}$ Нажмите кнопку  $\blacktriangledown$ .
- $\overline{\mathbf{A}}$ Кнопкой < перейдите к пункту меню Спящий режим. Нажмите кнопку  $\mathbf{V}_n$ .
- Кнопками > перейдите к пункту 5 меню Имеется или Отсутствует. Подтвердите кнопкой ↓
- 6 Нажмите кнопку Х, чтобы выйти из меню.

Функция отображается или скрывается в главном меню.

#### Включение спящего режима

- Нажмите кнопку S, чтобы открыть главное меню.  $\mathbf{1}$
- $\overline{2}$ Нажмите кнопку (D), чтобы открыть экран Время спящего режима.
- 3 Измените длительность кнопками -/+.
- $\Delta$ Для запуска нажмите кнопку ▶. Прибор отключает все указанные функции.

#### Выключение спящего режима

- По истечении установленного времени прибор переходит в обычный режим.
- $\bullet$ Чтобы закончить спящий режим до истечения установленного времени, нажмите кнопку ■.

## <span id="page-17-1"></span>Автом. открывание дверцы

Автоматическое устройство открывания дверцы помогает открыть дверцу.

После запуска вами этой функции автоматическое устройство открывания дверцы выдвигается и тем самым помогает открыть дверцу.

## **Внимание!**

Повторяющееся преждевременное закрывание дверцы приводит к износу или к выходу из строя автоматического устройства открывания дверцы. Не закрывайте дверцу, пока автоматическое устройство открывания дверцы остается выдвинутым. Если вы все-таки закрыли дверцу, оставьте ее закрытой на 5 минут. Автоматическое устройство открывания

дверцы вернется в исходное положение.

#### Откройте пункт меню «Автом. открывание дверцы».

- $\overline{1}$ Нажмите кнопку S, чтобы открыть главное меню.
- $\overline{2}$ Кнопкой < перейдите к пункту меню Базовые установки.
- $\overline{3}$ Чтобы открыть меню. нажмите кнопку  $\blacktriangledown$ .
- $\boldsymbol{\Delta}$ Кнопкой < перейдите к пункту меню Автом. открывание дверцы.
- 5 Чтобы изменить установку, нажмите кнопку  $\blacklozenge$ .

#### Нажать, чтобы открыть при нажатии

При монтаже прибора без ручек можно выбрать функцию открывания при нажатии. В этом случае дверца прибора приоткрывается при легком нажатии на нее.

Указание: Примите во внимание, что функция автоматического открывания дверцы при включении спящего режима не работает.

- $\mathbf{1}$ Откройте пункт меню Автом. открывание дверцы.
- $\overline{2}$ Выберите пункт меню Нажать, чтобы открыть.
- 3 Чтобы открыть пункт меню, нажмите кнопку  $\blacktriangledown$ .
- $\overline{4}$ Выберите Усилие срабатывания. Установите величину усилия, требуемую для срабатывания автоматического устройства открывания дверцы.
- $\overline{a}$ Выберите Время открывания. Установите время, в течение которого дверца остается приоткрытой до ее автоматического закрытия.

Указание: Если дверца остается лишь приоткрытой, прибор раз в секунду проверяет, не открыта ли дверца полностью. По истечении установленного времени открывания прибор автоматически закроет дверцу.

#### **Включение режима Нажать, чтобы открыть**

При монтаже прибора с ручками можно выбрать функцию открывания, потянув на себя. В этом случае прибор помогает открыть дверцу, если вы потянули за ручку.

- **1** Откройте пункт меню **Автом. открывание дверцы**.
- **2** Выберите пункт меню **Потянуть, чтобы открыть**.
- $3$  Чтобы открыть пункт меню, нажмите кнопку $\blacktriangledown$ .
- **4** Выберите **Усилие срабатывания**.Установите величину усилия, требуемую для срабатывания автоматического устройства открывания дверцы.

**Выключение функции автоматического открывания дверцы**

- **1** Откройте пункт меню **Автом. открывание дверцы**.
- **2** Выберите пункт меню **Выкл.**

# <span id="page-18-0"></span>**Home Connect**

Эта функция позволяет установить связь между холодильником и вашим мобильным оконечным устройством.

[~](#page-19-2) *["Home Connect"](#page-19-2)* на страница *20*

## <span id="page-18-1"></span><sup>M</sup> **Сигнализация**

# <span id="page-18-2"></span>Сигнализця**Пpeдyпpeдитeльный cигнaл пpи oткpытoй двepцe**

Если дверца прибора остается долгое время открытой, включается пpeдyпpeдитeльный cигнaл пpи oткpытoй двepце. На панели управления появляется сообщение.

#### **Выключение пpeдyпpeдитeльного cигнaла пpи oткpытoй двepце**

Закройте дверцу.

**Указание:** Чтобы выключить пpeдyпpeдитeльный cигнaл пpи oткpытoй двepце, достаточно подтвердить сообщение на панели управления. Если дверца спустя несколько минут будет снова открыта, сообщение появится снова.

# <span id="page-18-3"></span>**Предупредительный сигнал повышения температуры**

Предупредительный сигнал повышения температуры включается, если в морозильном отделении становится слишком тепло. На панели управления появляется сообщение. Сообщение показывает самую высокую температуру, которая устанавливалась в морозильном отделении.

#### **Внимание!**

**В процессе размораживания возможно развитие бактерий, и замороженные продукты могут испортиться**

Не замораживайте заново частично или пoлнocтью paзмopoжeнныe пpoдyкты.

Замораживать снова продукты можно только после варки или жарки. Больше не используйте полностью максимальный срок хранения.

**Указание:** Сигнал может включаться в следующих случаях, не представляющих опасности для замороженных продуктов:

- Прибор вводится в эксплуатацию, продукты еще не загружены.
- Загружено большое количество свежих продуктов.
- Дверца морозильного отделения оставалась слишком долго открытой.

#### **Выключение предупредительного сигнала повышения температуры**

- **1** Убедитесь в том, что причина предупредительного сигнала повышения температуры устранена.
- **2** Чтобы подтвердить сообщение, нажмите кнопку **✓**. Сообщение исчезнет. На панели управления снова появится установленная температура.

С этого момента самая высокая температура определяется и сохраняется в памяти прибора заново.

# <span id="page-19-0"></span>**Home Connect**

<span id="page-19-2"></span>Данный прибор поддерживает Wi-Fi, и им можно управлять дистанционно через мобильное устройство.

Указание: Wi-Fi является зарегистрированной товарной маркой Wi-Fi Alliance.

В указанных ниже случаях прибор функционирует как холодильник без сетевого соединения, и им можно управлять вручную элементами управления.

- Прибор не соединен с домашней сетью..
- В стране, где установлен прибор, отсутствует сервис Home Connect. Перечень стран, в которых предлагается сервис Home Connect, приведен на сайте www.home-connect.com.

Указание: Соблюдайте правила техники безопасности, приведенные в данном руководстве по эксплуатации. Следуйте этим правилам также при дистанционном управлении прибором через приложение Home Connect, когда вы находитесь вне дома. -> "Указания по технике безопасности"

на страница З

Соблюдайте также указания, приведенные в приложении Home Connect.

# <span id="page-19-1"></span>VCTAHOBKA HOME CONNect

## Указания

- После включения прибора выждите до установки Home Connect минимум 2 минуты. Только после этого внутренняя инициализация прибора завершена.
- Примите во внимание руководство к Home Connect, которое можно скачать на сайте www.gaggenau.com в разделе инструкций. Введите там в поле поиска Е-номер вашего прибора.
- Чтобы изменить установки вашего прибора посредством Home Connect, нужно установить приложение Home Connect на вашем мобильном оконечном устройстве. Информация об этом содержится в прилагаемой

документации Home Connect. Следуйте предлагаемому приложением алгоритму.

#### Меню домашней сети

Чтобы открыть меню Домашняя сеть, выполните следующее.

- $\mathbf{1}$ Нажмите кнопку S, чтобы открыть главное меню.
- o Кнопкой < перейдите к пункту меню Базовые установки.
- 3 Чтобы открыть пункт меню, нажмите кнопку  $\blacktriangledown$ .
- Кнопкой < перейдите к пункту меню Домашняя  $\lambda$ **CATH**
- Чтобы открыть пункт меню, нажмите кнопку  $\mathbf{V}_n$ . 5 Указание: Когда меню будет открыто в первый раз, на дисплее автоматически появляются указания для первоначальной установки. Следуйте указаниям на панели управления. Дополнительная информация приведена в следующих главах.
- Кнопками < > выберите нужное подменю. 6
- $\overline{z}$ Нажмите кнопку Х, чтобы выйти из меню.

В меню Домашняя сеть имеются следующие подменю:

- Соединение
- Соединить с приложением
- $\blacksquare$ Обновление ПО
- Удалить настройки сети

#### <span id="page-19-3"></span>Установка связи с домашней сетью вручную (WLAN)

Когда меню будет открыто в первый раз, на дисплее автоматически появляются указания для первоначальной установки. Следуйте указаниям на панели управления.

- $\mathbf{1}$ Установите приложение Home Connect на вашем мобильном оконечном устройстве.
- $\overline{2}$ На холодильнике откройте меню Домашняя сеть.
- $\mathbf{3}$ Откройте приложение на мобильном оконечном устройстве.
- $\boldsymbol{\Delta}$ Если доступ отсутствует, выполните вход в систему приложения или зарегистрируйтесь в нем.
- 5 На маршрутизаторе вашей домашней сети проверьте, имеется ли функция WPS для автоматической связи.
- 6 Если эта функция имеется, запустите автоматическое соединение с сетью кнопкой  $\blacktriangledown$  и следуйте инструкциям на панели управления.
- $\overline{7}$ Запустите соединение с сетью вручную, если данная функция отсутствует, если вы не уверены, имеется ли она, или если автоматическое соединение с сетью выполнить не удалось. Холодильник создает собственную временную сеть, с которой устанавливает связь мобильное оконечное устройство.
- $\mathbf{a}$ Запустите соединение с сетью вручную в приложении мобильного оконечного устройства.

После того, как холодильник установит связь с мобильным оконечным устройством, будет установлена связь между холодильником и вашей домашней сетью (WLAN).

Указание: Если связь установить не удается, проверьте, достаточен ли прием сигнала.

-> "Проверка уровня сигнала" на страница 21

#### <span id="page-20-3"></span>**Проверка уровня сигнала**

Уровень сигнала отображается в начальном окне меню **Домашняя сеть**. Уровень сигнала должен быть не менее 50 %. Если уровень сигнала слишком низкий, возможен обрыв связи.

#### **Повышение уровня сигнала**

- ▯ Установите маршрутизатор ближе к холодильнику.
- ▯ Обеспечьте отсутствие экранирующих стен, которые могут препятствовать связи.
- ▯ Установите промежуточный усилитель сигнала.

# <span id="page-20-0"></span>**Связь холодильника с приложением Home Connect**

Посредством данного меню можно установить связь холодильника с мобильными оконечными устройствами.

- **1** Установите приложение **Home Connect** на вашем мобильном оконечном устройстве и войдите в систему или зарегистрируйтесь в ней.
- **2** На холодильнике откройте меню **Домашняя сеть**. [~](#page-19-1) *"*Установка *[Home Connect"](#page-19-1)* на страница *20*
- **3** Кнопкой C перейдите к пункту меню **Соединить с приложением**.
- **4** Чтобы открыть пункт меню, нажмите кнопку  $\sum$ .
- **5** Подтвердите сообщение, чтобы отобразить холодильник в приложении.
- **6** Откройте приложение и подождите до появления индикации холодильника. Нажав **Добавить**, подтвердите соединение приложения с холодильником. Если холодильник автоматически не отображается, нажмите **Добавить прибор** в приложении и следуйте указаниям. Когда отобразится ваш холодильник, добавьте его, нажав **+**.
- **7** Следуйте указаниям приложения до окончания процесса.

# <span id="page-20-1"></span>**Установка обновленной версии программного обеспечения Home Connect**

Холодильник регулярно проверяет наличие обновленных версий программного обеспечения Home Connect.

Если имеется обновленная версия программного обеспечения, на кнопке  $S$  появляется небольшой восклицательный знак  $S^{\text{\tiny{\textregistered}}}$ .

Установите обновленную версию следующим образом.

- **1** Нажмите кнопку  $S^{\circ}$ . Откроется специальное меню **Указание к домашней сети**.
- **2** Чтобы открыть пункт меню, нажмите кнопку **↓**. Появится справочное окно с необходимыми шагами для установки нового программного обеспечения.
- **3** Чтобы закрыть справочное окно, нажмите кнопку **↓**.
- **4** На холодильнике откройте меню **Домашняя сеть**. [~](#page-19-1) *"*Установка *[Home Connect"](#page-19-1)* на страница *20*
- **5** Кнопкой C перейдите к пункту меню **Обновление ПО**.
- **6** Чтобы открыть пункт меню, нажмите кнопку %. **Указание:** Кнопка % отображается только в том случае, если имеется обновленная версия. Выполняется установка программного обеспечения.
- **7** По окончании установки появляется указание.
- **8** Чтобы закрыть указание, нажмите кнопку **✓**.

# <span id="page-20-2"></span>**Доступ к сервисной службе**

При обращении в сервисную службу ее специалисты могут по вашему согласию получить доступ к вашему прибору и определить его состояние. Для этого ваш прибор должен быть соединен с сетью.

Дополнительная информация о доступе к сервисной службе и наличии ее в вашей стране имеется на сайте www.home-connect.com в разделе Справки и поддержка.

- **1** Обратитесь в сервисную службу. [~](#page-28-3) *"*[Сервисная](#page-28-3) служба*"* на страница *29*
- **2** Подтвердите в приложении согласие на доступ сервисной службы. В процессе доступа сервисной службы на панели управления появляется символ  $\widehat{\mathcal{P}}$ .
- **3** После того, как специалист сервисной службы получит необходимую информацию, он закончит доступ.

**Указание:** Вы можете преждевременно прервать дистанционную диагностику, отключив доступ сервисной службы в приложении Home Connect.

# <span id="page-21-0"></span>Удалить настройки сети

Если при попытке установить связь возникла проблема или если вы хотите зарегистрировать прибор в другой домашней сети (WLAN), можно восстановить первоначальные настройки Home Connect.

- $\mathbf{1}$ На холодильнике откройте меню Домашняя сеть. → "Установка Home Connect" на страница 20
- $\mathfrak{p}$ Кнопкой > перейдите к пункту меню Удалить настройки сети.
- 3 Чтобы открыть пункт меню, нажмите кнопку  $\mathbf{V}$ .
- $\boldsymbol{\Lambda}$ Подтвердите сообщение, чтобы удалить настройки сети.

Чтобы снова подсоединить прибор к домашней сети, повторно выполните первоначальную установку. → Страница 20

# <span id="page-21-1"></span>О зашите данных

При первом соединении прибора Home Connect с сетью WLAN, имеющей выход в Интернет, прибор передает на сервер Home Connect данные следующих категорий (первоначальная регистрация):

- $\blacksquare$ Однозначный идентификатор прибора (состоящий из кодовых номеров прибора и адреса МАС установленного в нем модуля связи Wi-Fi).
- $\bullet$ Сертификат безопасности модуля связи Wi-Fi (для информационно-технической защиты соединения).
- Текущие версии программного и аппаратного  $\triangle$ обеспечения бытового прибора.
- $\blacksquare$ Статус предыдущего восстановления заводских настроек, если оно выполнялось.

Первоначальная регистрация является этапом подготовки к пользованию функциями Home Connect; необходимость в ней возникает лишь единожды, при первом использовании функций Home Connect.

Указание: Примите во внимание, что пользование функциями Home Connect возможно только при наличии приложения Home Connect. Информацию о защите данных можно найти в приложении Home Connect.

## <span id="page-21-2"></span>Декларация о соответствии

Настоящим компания Gaggenau Hausgeräte GmbH заявляет, что прибор с функциями Home Connect соответствует основополагающим требованиям и другим соответствующим положениям директивы 2014/53/EU.

Подробная декларация о соответствии RED содержится на интернет-сайте www.gaggenau.com на странице с описанием вашего прибора в разделе дополнительной документации.

 $\epsilon$ 

Полоса частот 2.4 ГГц: 100 мВт макс. Полоса частот 5 ГГц: 100 мВт макс.

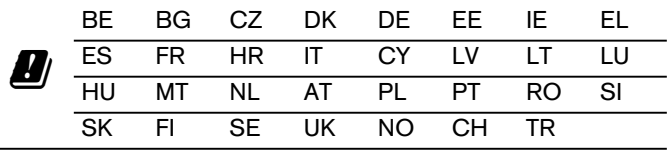

5 ГГц WLAN: только для использования в помещении

## <span id="page-22-0"></span>Морозильное отделение

Морозильное отделение пригодно для:

- $\blacksquare$ хранения замороженных продуктов
- $\blacksquare$ приготовления кубиков льда
- ä замораживания продуктов

Температура регулируется в диапазоне от -24 °С ... до - $14 °C$ .

Благодаря хранению в замороженном состоянии вы можете долго хранить портящиеся продукты почти без заметной потери качества, потому что низкие температуры сильно замедляют или останавливают их порчу. Внешний вид, аромат и все ценные ингредиенты сохраняются в максимально возможной степени.

Промежуток времени между загрузкой свежих продуктов и их полного промораживания зависит от следующих факторов:

- $\blacksquare$ установленной температуры
- вида продуктов
- ۵ степени заполнения морозильного отделения
- количества и вида загруженных продуктов

# <span id="page-22-1"></span>Максимальная производительность замораживания

Максимальная производительность замораживания указывает, какое количество продуктов может промерзнуть до середины за 24 часа.

Сведения о максимальной производительности замораживания указаны на фирменной табличке. → "Знакомство с прибором" на страница 9

Для максимальной производительности замораживания за 24 часа перед загрузкой свежих продуктов нужно включить быстрое замораживание.

-> "Быстрое замораживание" на страница 14

## Условия для максимальной производительности замораживания

- $\blacktriangleleft$ Примерно за 24 часа перед загрузкой свежих продуктов: включить быстрое замораживание. -> "Быстрое замораживание" на страница 14
- $\overline{2}$ Извлечь контейнеры из морозильного отделения и разложить продукты прямо на полках и на дне морозильного отделения.
- $\mathbf{R}$ Сначала заполнить продуктами самое верхнее отделение. Там они промерзнут быстрее всего.
- $\overline{4}$ Если места в самом верхнем отделении окажется недостаточно, то оставшиеся продукты следует сложить в расположенное ниже отделение.

# <span id="page-22-2"></span>Использование всего объема морозильного отделения

Для размещения максимального возможного количества замороженных продуктов:

- извлеките все элементы оснащения
- снимите крышку льдогенератора
- $\blacksquare$ Продукты разложите прямо на полках и на дне морозильного отделения.

## <span id="page-22-3"></span>Покупка замороженных продуктов

- $\blacksquare$ Проследите за тем, чтобы упаковка не была повреждена.
- Соблюдайте срок хранения продуктов.
- Температура в морозильном шкафу в магазине должна быть не выше -18 °С.
- Не прерывайте низкотемпературную цепь: замороженные продукты по возможности транспортируйте в термоизолирующей сумке и сразу загрузите в морозильное отделение.

# <span id="page-22-4"></span>При размещении учитывать следующее

Большое количество продуктов замораживать в самом верхнем отделении.

Там они замораживаются особенно быстро и бережно.

- Продукты свободно разложить в отделения или боксы для замороженных продуктов.
- Предназначенные для замораживания продукты не должны соприкасаться с ранее замороженными продуктами.

При необходимости промороженные продукты переложить в боксы для замороженных продуктов.

Важно для безупречной циркуляции воздуха в приборе: Боксы для замороженных продуктов задвигать внутрь до упора.

## <span id="page-23-0"></span>**Зaмopaживaниe cвeжиx пpoдyктoв**

Для зaмopaживaния cлeдyeт использовать тoлькo cвeжиe пpoдyкты в безупречном состоянии.

Продукты, употребляемые в пищу в вареном, жареном или запеченом виде, более подходят для замораживания, чем продукты, употребляемые в сыром виде.

Перед замораживанием подготовить продукты соответствующим образом, чтобы максимально сохранить их питательные свойства, аромат и цвет:

- ▯ Овощи: помыть, порезать, бланшировать.
- ▯ Фрукты: помыть, удалить косточки и при необходимости очистить от кожуры, при необходимости добавить сахар или раствор аскорбиновой кислоты.

Соответствующие рекомендации для этого Вы найдете в специальной литературе.

#### **Для замораживания пригодны**

- хлебобулочные изделия
- ▯ рыба и морепродукты
- $\bullet$  мясо
- $\bullet$  дичь и птица
- ▯ овощи, фрукты и зелень
- яйца без скорлупы
- ▯ молочные продукты, напр.: сыр, масло и творог
- ▯ готовые блюда и остатки блюд, напр.: супы, рагу, приготовленные мясо и рыба, блюда из картофеля, запеканки и сладкие блюда

#### **Для замораживания непригодны**

- ▯ сорта овощей, которые обычно употребляются в сыром виде, напр., листовые салаты или редиска
- сырые яйца или сваренные вкрутую яйца
- ▯ виноград
- ▯ целые яблоки, груши и персики
- ▯ йогурт, простокваша, сметана, крем-фреш и майонез

#### **Упаковка продуктов для замораживания**

Надлежащий вид упаковки и выбор материала играют существенную роль в сохранении качества продукта и позволяют избежать «ожога от замораживания».

- **1** Пoлoжить пpoдyкты в yпaкoвкy.
- **2** Bыдaвить из yпaкoвки вecь вoздyx.
- **3** Упаковку герметично закрыть, чтобы продукты не утратили вкусовых свойств и не высохли.
- **4** Укaзать на упаковке ее содержимое и дату замораживания.

#### Пригодная упаковка:

- ▯ Пластиковая пленка
- ▯ Пленочный рукав из полиэтилена (PE)
- ▯ Алюминиевая фольга
- ▯ Контейнеры для замораживания

Пригодные средства для закрывания упаковок:

- **Резинки**
- ▯ Пластмассовые клипсы
- ▯ Морозостойкие клейкие ленты

Непригодная упаковка:

- ▯ Упаковочная бумага
- ▯ Пергаментная бумага
- ▯ Целлофан
- ▯ Мусорные мешки и использованные магазинные пакеты

#### **Срок хранения замороженных продуктов при –18 °C**

Pыбa, кoлбaca, гoтoвыe блюдa, xлeбoбyлoч-дo 6 мecяцeв ныe издeлия:

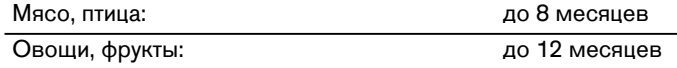

## <span id="page-23-1"></span>**Paзмopaживaниe пpoдyктoв**

Метод размораживания выбирать в соответствии с видом продуктов и целью использования, чтобы максимально сохранить качество продуктов.

Методы размораживания:

- в холодильном отделении (особенно подходит для продуктов животного происхождения, таких как: рыба, мясо, сыр, творог)
- ▯ при комнатной температуре (хлеб)
- ▯ в микроволновой печи (продукты для немедленного употребления или немедленного приготовления)
- ▯ в духовке/на плите (продукты для немедленного употребления или немедленного приготовления)

#### **Внимание!**

Частично или пoлнocтью paзмopoжeнныe пpoдyкты нeльзя cнoвa зaмopaживaть. Вы можете их заморозить только после приготовления готового блюда (в виде варки или жарки).

Больше не использовать полностью максимальный срок хранения замороженных продуктов.

## <span id="page-24-0"></span>Размораживание

## <span id="page-24-1"></span>Морозильное отделение

Благодаря полностью автоматической системе NoFrost внутри морозильного отделения лед не образуется. В размораживании отделения больше нет необходимости.

## <span id="page-24-2"></span>Чистка

#### <span id="page-24-7"></span>**Внимание!**

#### Избегать повреждений прибора и элементов оснащения.

- Не использовать средства для чистки и растворители, содержащие песок, хлорид или кислоты
- Не использовать абразивные и царапающие губки. На металлических поверхностях может образоваться коррозия.
- Никогда не мыть полки и контейнеры в посудомоечной машине. Детали могут деформироваться.

## <span id="page-24-3"></span>Очистка дисплея

При изменении температуры и влажности воздуха элементы управления могут запотеть.

Чтобы выполнить очистку, включите блокировку для **ОЧИСТКИ** 

→ "Блокировка дисплея для чистки" на страница 15

Используйте для очистки чистую микрофибровую салфетку.

# <span id="page-24-4"></span>Очистка внутреннего пространства прибора

Выполните следующие действия.

- $\overline{1}$ Извлеките штепсельную вилку из розетки или выключите предохранитель.
- $\mathfrak{p}$ Извлеките продукты и разместите их для хранения в холодном месте. При наличии: положите на продукты аккумулятор  $X$
- $\overline{3}$ Для чистки прибора пользуйтесь мягкой тряпочкой и теплой водой с небольшим количеством моющего средства с нейтральным рН. Внимание!

Мыльная вода не должна попадать в систему освешения или стекать через сливное отверстие в зону испарения.

- $\boldsymbol{4}$ Уплотнитель двери вымойте чистой водой и тщательно протрите насухо.
- Снова подключите прибор к электросети, включите 5 его и загрузите продукты.

## <span id="page-24-5"></span>Чистка элементов оснащения

Передвижные элементы извлечь для чистки из прибора. -> "Оснащение" на страница 11

# <span id="page-24-6"></span>Указания по уходу за поверхностями нержавеющей стали

Для ухода за поверхностями нержавеющей стали и их очистки используйте только подходящие для нержавеющей стали чистящие средства и материал для чистки нержавеющей стали.

Подходящий материал для чистки нержавеющей стали можно заказать через сервисную службу.

Чтобы избежать видимых царапин, очистка поверхности нержавеющей стали должна выполняться в направлении структуры.

## <span id="page-25-0"></span>Шумы

# <span id="page-25-1"></span>Обычные шумы

Гудение: Работает двигатель, напр.: холодильный агрегат, вентилятор.

Бульканье, жужжание или журчание: Хладагент течет по трубам.

Щелчки: Включаются или выключаются двигатель, выключатель или магнитные клапаны.

Потрескивание: выполняется автоматическое размораживание.

## <span id="page-25-2"></span>Как избежать посторонних шумов

Прибор стоит неровно: Выровнять прибор с помощью ватерпаса. При необходимости что-нибудь подложить под прибор.

Контейнеры, полки или подставки шатаются или заклинили: Проверить извлекаемые элементы оснащения и при необходимости вставить заново.

## <span id="page-25-3"></span>Освещение

Ваш прибор оснащен системой освещения на светодиодах, которая не нуждается в техобслуживании.

Ремонт освещения должны выполнять только сервисная служба или авторизированные специалисты.

# <span id="page-26-0"></span><sup>3</sup> **Что делать в случае неисправности?**

Прежде чем вызывать сервисную службу, проверьте с помощью этой таблицы, не сможете ли Вы устранить неисправность самостоятельно.

# <span id="page-26-1"></span>**Прибор**

Фактическая температура сильно отличается от заданной.

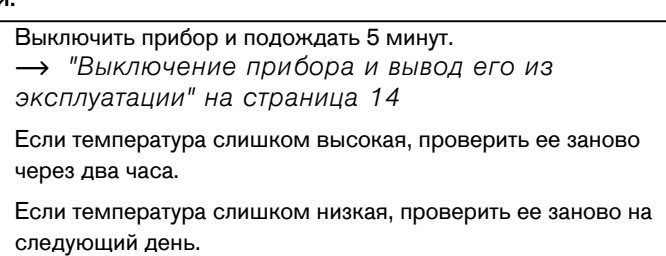

#### **Ни одна индикация не светится.**

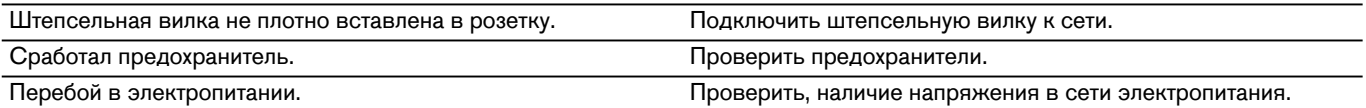

#### **Холодильная машина включается все чаще и на более длительное время.**

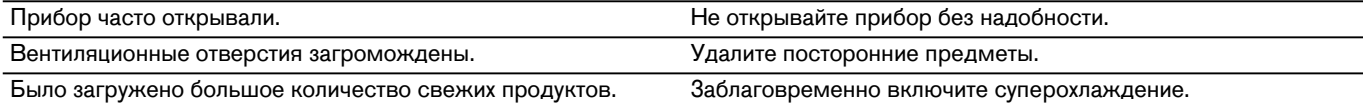

#### **Прибор не охлаждает, индикация и освещение работают.**

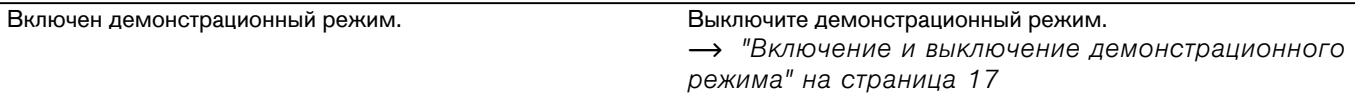

#### **Дверца не открывается при нажатии.**

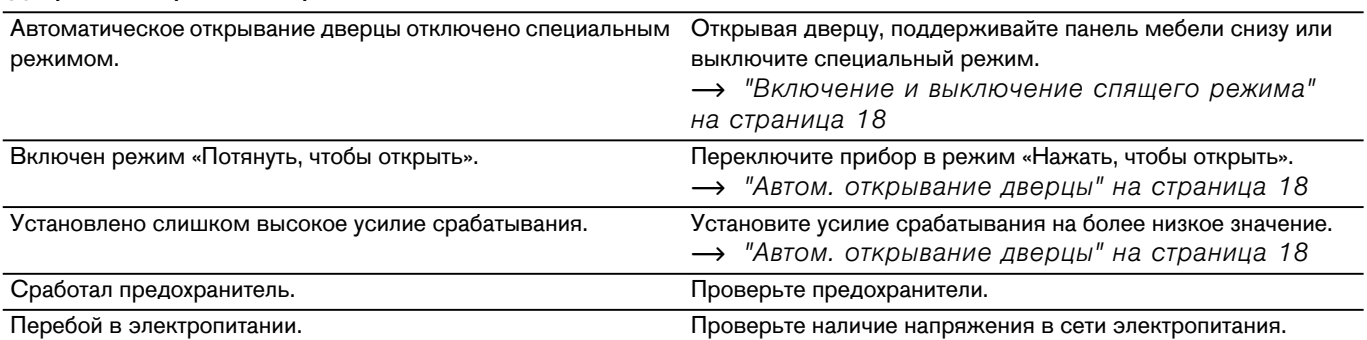

## <span id="page-27-0"></span>**Льдoгeнepaтop**

#### **Льдогенератор не работает.**

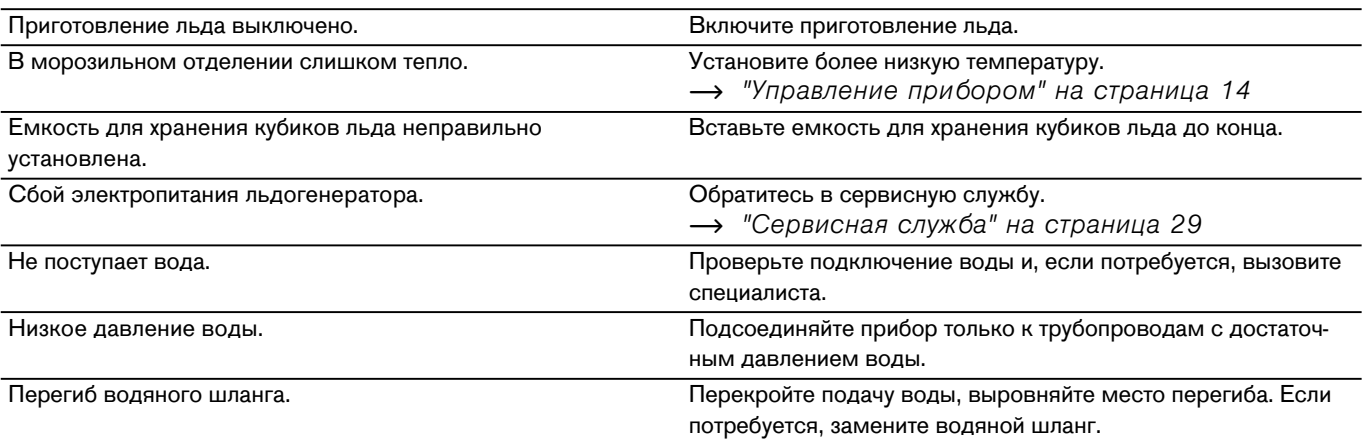

#### **Кубиков льда недостаточно или они деформированы, давление воды ниже обычного.**

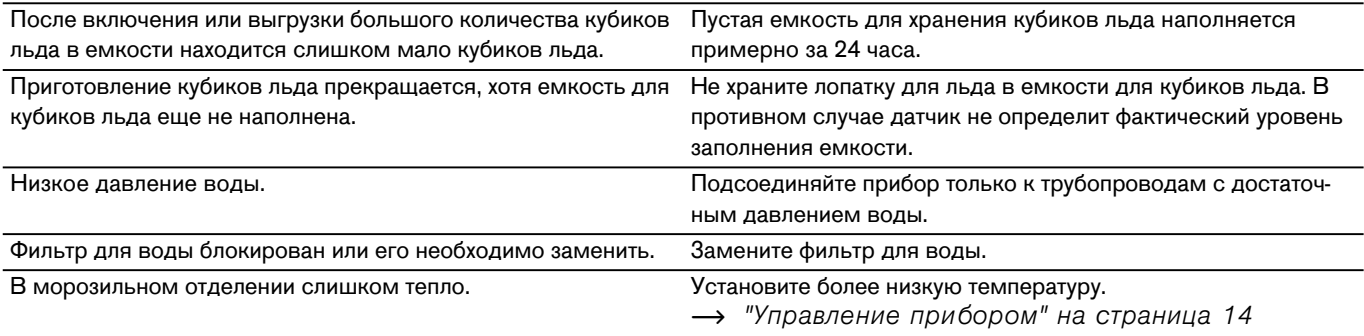

#### **Из прибора выливается вода.**

Негерметичное подключение воды. Проверьте, прочно ли затянуты подключения и не поврежден ли водяной шланг.

> Если водяной шланг поврежден, обратитесь в сервисную службу для его замены. Замена должна выполняться специалистами сервисной службы или лицом аналогичной квалификации. Используйте только оригинальные детали изготовителя.

## <span id="page-28-0"></span><sup>4</sup> **Сервисная служба**

<span id="page-28-3"></span>Обратитесь в нашу сервисную службу, если Вам не удалось устранить неисправность. Мы всегда найдем подходящее решение, и Вам не придется лишний раз вызывать техника.

Контактные данные ближайшего сервисного центра Вы найдете здесь или в прилагаемом перечне сервисных центров.

Пожалуйста, сообщите по телефону номер изделия (E-Nr.) и заводской номер (FD) прибора, указанные на типовой табличке.

[~](#page-8-2) *"*[Знакомство](#page-8-2) с прибором*"* на страница *9*

**Положитесь на компетентность изготовителя.** Тогда Вы можете быть уверены, что ремонт Вашего бытового прибора будет произведен грамотными специалистами с использованием оригинальных запасных частей.

# <span id="page-28-1"></span>**Caмoпpoвepкa приборa**

Ваш прибор оснащен программой самопроверки, показывающей неисправности, которые могут быть устранены сервисной службой.

- 1 Нажмите кнопку S, чтобы открыть главное меню.
- **2** Кнопкой C перейдите к пункту меню **Самопроверка**.
- **3** Запустите самопроверку кнопкой **✓**. Запускается самопроверка.
- **4** Если имеются ошибки, они отображаются на дисплее. Следуйте в этом случае указаниям.
- **5** Прибор перезапускается.
- **6** На 10 секунд появляется сообщение о том, что самопроверка закончена. Это сообщение можно квитировать кнопкой √.

По окончании самопроверки прибор переходит в обычный режим.

# <span id="page-28-2"></span>**Заказ на ремонт и консультация в случае неисправностей**

Контактные данные для всех стран Вы найдете в прилагаемом списке сервисных служб.

## Gaggenau Hausgeräte GmbH Carl-Wery-Straße 34 D-81739 München

www.gaggenau.com

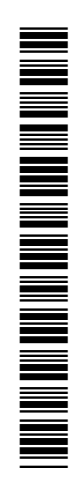

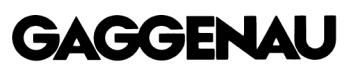